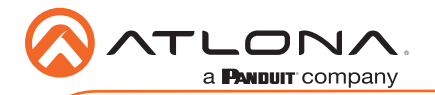

# Velocity Gateway

AT-VGW-HW-3, AT-VGW-HW-10, and AT-VGW-HW-20

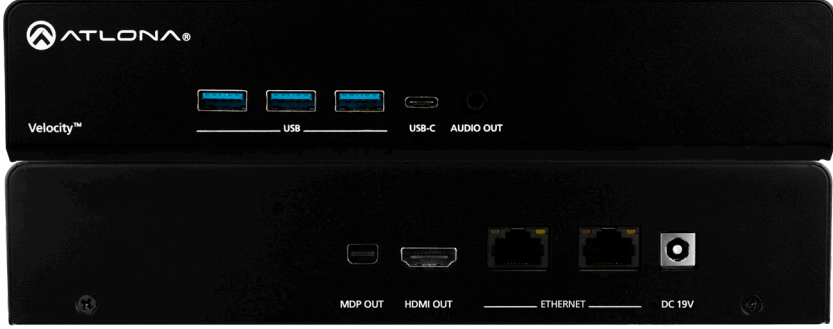

The Atlona AT-VGW-HW-3, AT-VGW-HW-10, and AT-VGW-HW-20 are Atlona Velocity™ System server gateways for AV system control, plus room scheduling and AV asset management. These gateways feature a compact enclosure that easily installs into a rack. With a simple network connection and web browser access, an integrator, tech manager, or technician can quickly begin configuration and deployment of AV control systems, room scheduling touch panels, and AV devices such as matrix switchers. Velocity VGW-HW server gateways support industrystandard, secure data communications, and feature dual Gigabit Ethernet ports for isolating an AV device LAN from a facility or corporate network. An innovative, network-based system architecture allows full redundancy and failover with two gateways in operation, maximizing AV system reliability while preventing downtime in mission-critical applications.

## Package Contents

1 x AT-VGW-HW-3, AT-VGW-HW-10, or AT-VGW-HW-20 2 x Mounting plate

4 x Mounting screw 1 x Long rack ear 1 x Short rack ear 1 x Installation Guide

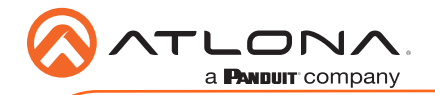

AT-VGW-HW-3, AT-VGW-HW-10, & AT-VGW-HW-20

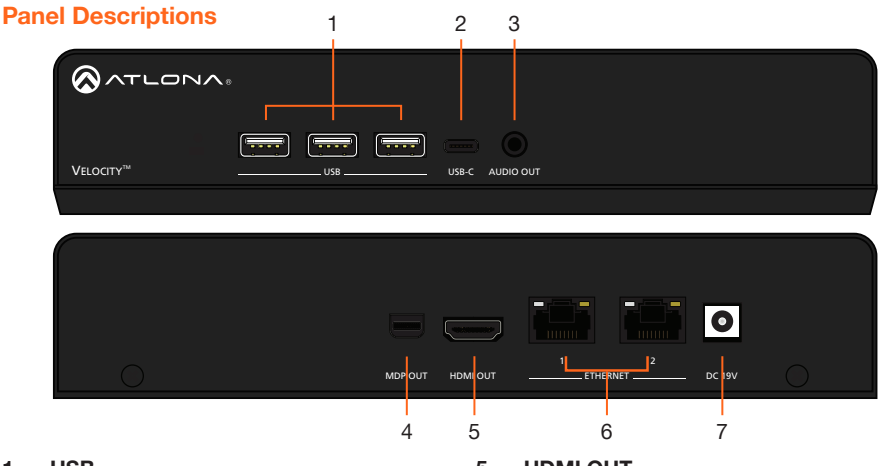

### 1 USB

These ports are for future features and are not usable at this time.

### 2 USB-C

This port is for future features and is not usable at this time.

### 3 AUDIO OUT

Future feature port, not usable at this time.

#### 4 MDP OUT

Connect to a DisplayPort monitor to view device information, such as IP address.

### 5 HDMI OUT

Connect to an HDMI monitor or display to view device information, such as IP address.

### 6 ETHERNET

Connect an Ethernet cable from this port to the same network as the controlled devices.

### 7 DC 19V

Connect the included 19V power supply to this port for power.

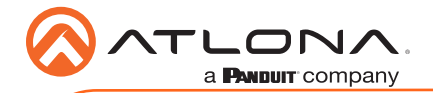

## Mounting Instructions

The AT-VGW-HW can be mounted in different ways, based on the number of units that are being installed. The AT-VGW-HW may also be mounted in a rack or on/under any flat surface.

#### Single-unit rack installation

- 1 Attach the included small rack ear to one side of the AT-VGW-HW, using the included screws.
- 2 Attach the included longer rack ear to the opposite side of the AT-VGW-HW using the included screws.

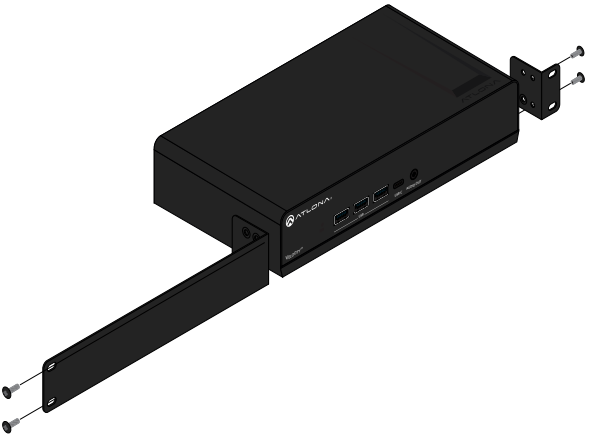

### Dual-unit rack installation

- 1 Turn both units upside-down on a flat surface, next to each other, as shown.
- 2 Position the included mounting plate over the pre-drilled holes on the bottom of the enclosure. When attaching the mounting plate, the countersink bevels on the mounting plate should face upward.

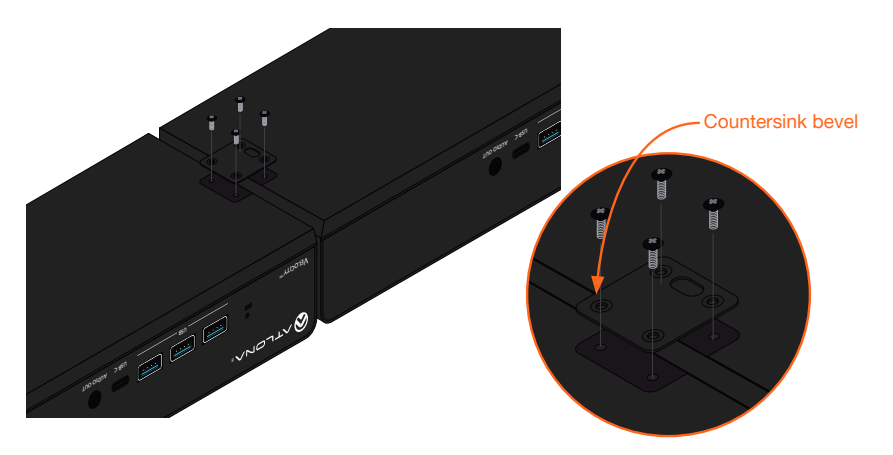

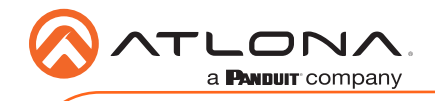

3 Turn the attached units over and install the included rack ears to one side of each enclosure using the included screws.

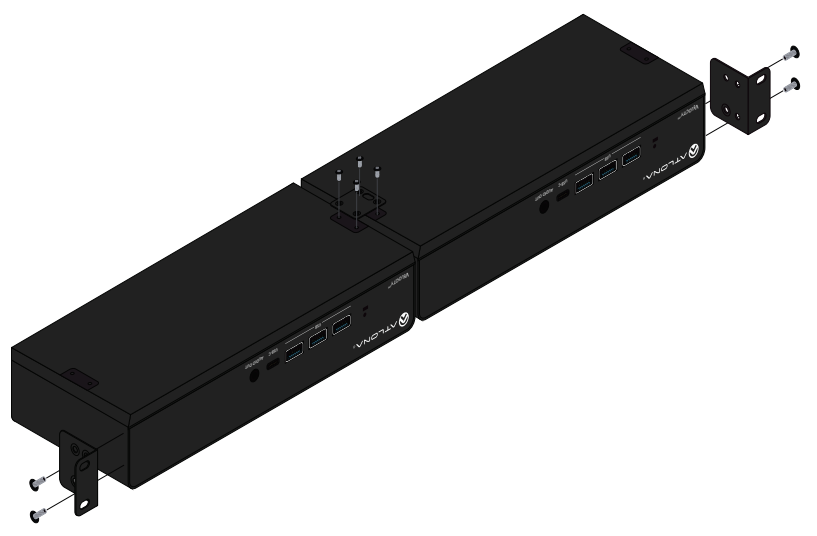

#### Flat surface

- 1 Turn the unit upside down a flat surface.
- 2 Position the included mounting plates over the pre-drilled holes on the bottom of the enclosure. When attaching mounting plates, the countersink bevels on the mounting plates should face upward.

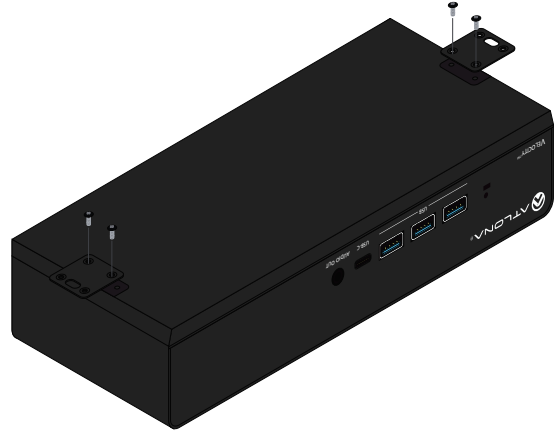

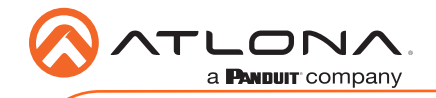

3 Mount the unit using the circular holes, on each mounting plate. If using a drywall surface, a #6 drywall screw is recommended. Mounting screws are not included.

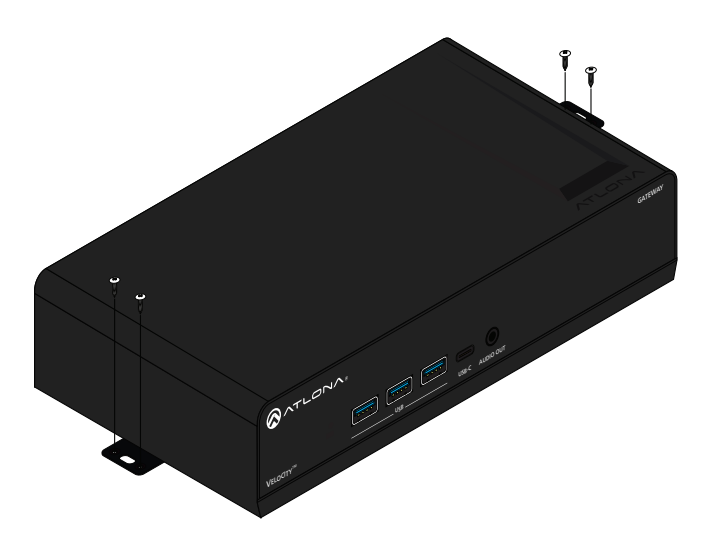

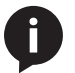

NOTE: The unit can also be mounted under a flat surface, such as a table, by turning the unit upside down.

## Installation

- 1 Connect an Ethernet cable from the network to one of the Ethernet ports.
	- a Connect to Ethernet port 2 to obtain an IP address on a DHCP network (recommended)
	- b Connect to Etherent port 1 if no DHCP network is available. Ethernet port 1 is set to static IP by default. The default IP is 192.168.41.68
- 2 Connect included DC 19V power supply to this port and a power outlet.

## **Velocity**

The AT-VGW-HW acts as a server for Velocity, once connected to the network, it will be accessible through a computer on the same network.

- 1 Connect the HDMI or mini DisplayPort to a display. The display will load a set up screen that will display the IPs of both Ethernet ports.
	- a Plug a USB flash drive into one of the USB ports on the gateway. After 10 seconds, remove the USB drive and plug it into a PC. Open the text file on the drive, it will have both Ethernet port IPs.
	- b Scan the network for the VGW-HW using an IP scanner.

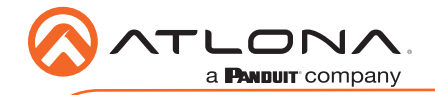

## **Velocity**

- 2 Launch a web browser on a network computer and enter the IP address of the Ethernet port currently connected to the network or connect a mouse and keyboard to the VGW-HW. The Velocity Setup page will be displayed.
- 3 Follow the steps within the Velocity User manual to register and set up Velocity for use.

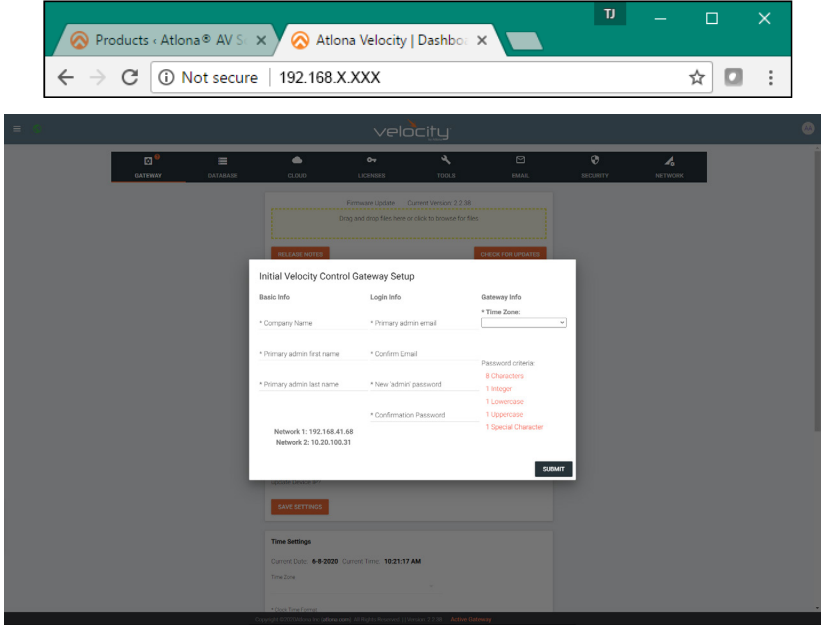

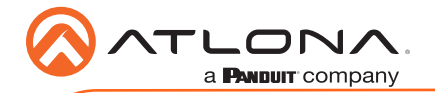

# **Troubleshooting**

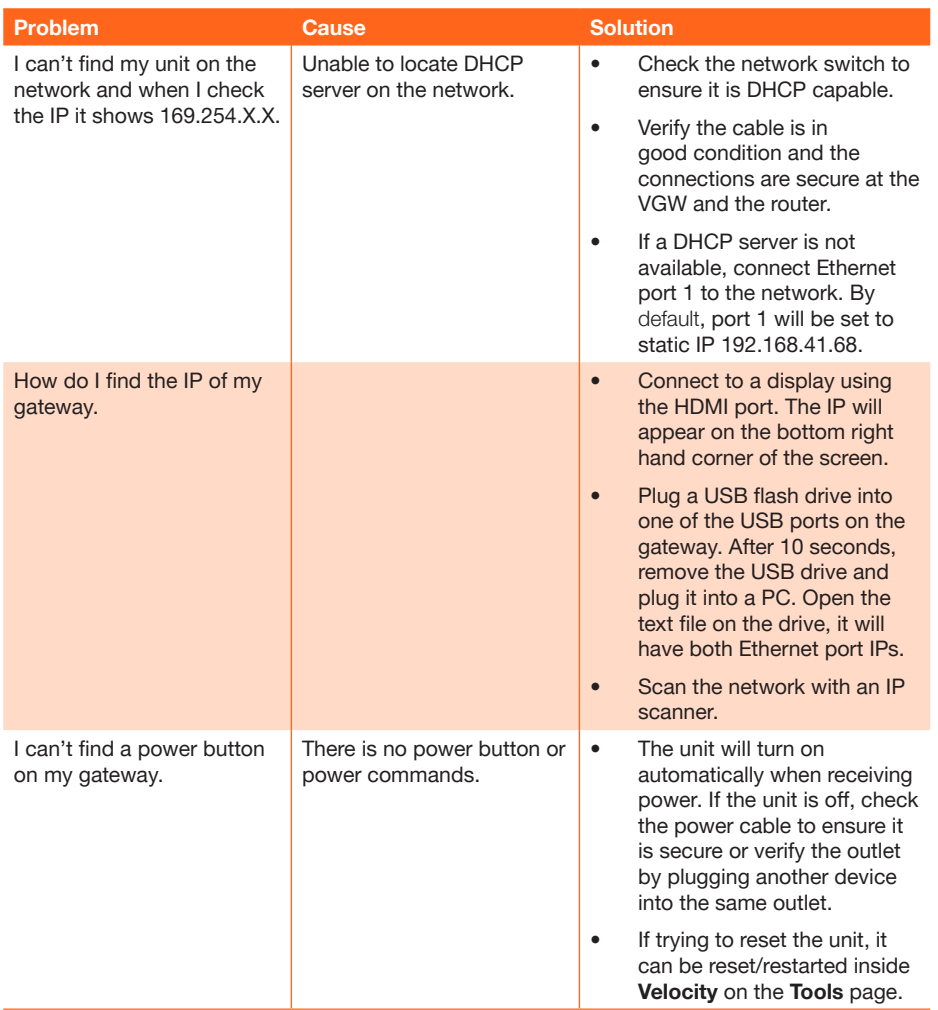

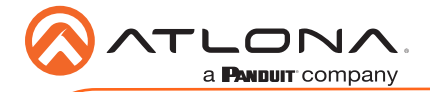

## Atlona, Inc. ("Atlona") Limited Product Warranty

#### Coverage

Atlona warrants its products will substantially perform to their published specifications and will be free from defects in materials and workmanship under normal use, conditions and service.

Under its Limited Product Warranty, Atlona, at its sole discretion, will either:

• repair or facilitate the repair of defective products within a reasonable period of time, restore products to their proper operating condition and return defective products free of any charge for necessary parts, labor and shipping.

OR

• replace and return, free of charge, any defective products with direct replacement or with similar products deemed by Atlona to perform substantially the same function as the original products.

#### OR

• refund the pro-rated value based on the remaining term of the warranty period, not to exceed MSRP, in cases where products are beyond repair and/or no direct or substantially similar replacement products exist.

Repair, replacement or refund of Atlona products is the purchaser's exclusive remedy and Atlona liability does not extend to any other damages, incidental, consequential or otherwise.

This Limited Product Warranty extends to the original end-user purchaser of Atlona products and is non-transferrable to any subsequent purchaser(s) or owner(s) of these products.

#### Coverage Periods

Atlona Limited Product Warranty Period begins on the date of purchase by the end-purchaser. The date contained on the end-purchaser 's sales or delivery receipt is the proof purchase date.

### Limited Product Warranty Terms – New Products

- 10 years from proof of purchase date for hardware/electronics products purchased on or after June 1, 2013.
- 3 years from proof of purchase date for hardware/electronics products purchased before June 1, 2013.
- Lifetime Limited Product Warranty for all cable products.

#### Limited Product Warranty Terms – Refurbished (B-Stock) Products and Discontinued **Products**

• 3 years from proof of purchase date for all Refurbished (B-Stock) and Discontinued hardware and electronic products purchased on or after June 1, 2013.

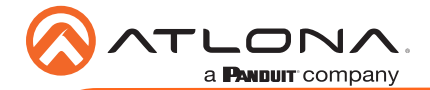

## Atlona, Inc. ("Atlona") Limited Product Warranty Cont.

#### Remedy

Atlona recommends that end-purchasers contact their authorized Atlona dealer or reseller from whom they purchased their products. Atlona can also be contacted directly. Visit www.atlona. com for Atlona's contact information and hours of operation. Atlona requires that a dated sales or delivery receipt from an authorized dealer, reseller or end-purchaser is provided before Atlona extends its warranty services. Additionally, a return merchandise authorization (RMA) and/or case number, is required to be obtained from Atlona in advance of returns.

Atlona requires that products returned are properly packed, preferably in the original carton, for shipping. Cartons not bearing a return authorization or case number will be refused. Atlona, at its sole discretion, reserves the right to reject any products received without advanced authorization. Authorizations can be requested by calling 1-877-536-3976 (US toll free) or 1-408- 962-0515 (US/international) or via Atlona's website at www.atlona.com.

#### **Exclusions**

This Limited Product Warranty excludes:

- Damage, deterioration or malfunction caused by any alteration, modification, improper use, neglect, improper packaging or shipping (such claims must be presented to the carrier), lightning, power surges, or other acts of nature.
- Damage, deterioration or malfunction resulting from the installation or removal of this product from any installation, any unauthorized tampering with this product, any repairs attempted by anyone unauthorized by Atlona to make such repairs, or any other cause which does not relate directly to a defect in materials and/or workmanship of this product.
- Equipment enclosures, cables, power supplies, batteries, LCD displays, and any accessories used in conjunction with the product(s).
- Products purchased from unauthorized distributors, dealers, resellers, auction websites and similar unauthorized channels of distribution.

### **Disclaimers**

This Limited Product Warranty does not imply that the electronic components contained within Atlona's products will not become obsolete nor does it imply Atlona products or their electronic components will remain compatible with any other current product, technology or any future products or technologies in which Atlona's products may be used in conjunction with. Atlona, at its sole discretion, reserves the right not to extend its warranty offering in instances arising outside its normal course of business including, but not limited to, damage inflicted to its products from acts of god.

#### Limitation on Liability

The maximum liability of Atlona under this limited product warranty shall not exceed the original Atlona MSRP for its products. To the maximum extent permitted by law, Atlona is not responsible for the direct, special, incidental or consequential damages resulting from any breach of warranty or condition, or under any other legal theory. Some countries, districts or states do not allow the exclusion or limitation of relief, special, incidental, consequential or indirect damages, or the limitation of liability to specified amounts, so the above limitations or exclusions may not apply to you.

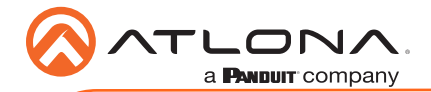

## Atlona, Inc. ("Atlona") Limited Product Warranty Cont.

### Exclusive Remedy

To the maximum extent permitted by law, this limited product warranty and the remedies set forth above are exclusive and in lieu of all other warranties, remedies and conditions, whether oral or written, express or implied. To the maximum extent permitted by law, Atlona specifically disclaims all implied warranties, including, without limitation, warranties of merchantability and fitness for a particular purpose. If Atlona cannot lawfully disclaim or exclude implied warranties under applicable law, then all implied warranties covering its products including warranties of merchantability and fitness for a particular purpose, shall provide to its products under applicable law. If any product to which this limited warranty applies is a "Consumer Product" under the Magnuson-Moss Warranty Act (15 U.S.C.A. §2301, ET SEQ.) or other applicable law, the foregoing disclaimer of implied warranties shall not apply, and all implied warranties on its products, including warranties of merchantability and fitness for the particular purpose, shall apply as provided under applicable law.

#### Other Conditions

Atlona's Limited Product Warranty offering gives legal rights, and other rights may apply and vary from country to country or state to state. This limited warranty is void if (i) the label bearing the serial number of products have been removed or defaced, (ii) products are not purchased from an authorized Atlona dealer or reseller. A comprehensive list of Atlona's authorized distributors, dealers and resellers can be found at www.atlona.com.

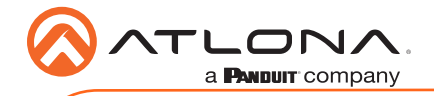

Notes

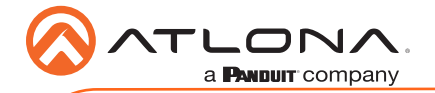

Version 3

Version 3

## English Declaration of Conformity

The English version can be found under the resources tab at:

<https://atlona.com/product/vgw-hw/>

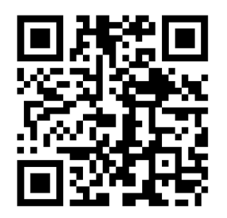

## Chinese Declaration of Conformity 中国RoHS合格声明

由SKU列出於:

[https://atlona.com/about-us/china-rohs/.](https://atlona.com/about-us/china-rohs/)

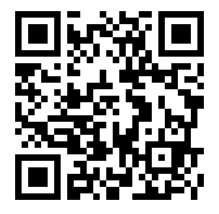

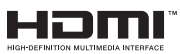

The terms HDMI, HDMI High-Definition Multimedia Interface, and the HDMI Logo are trademarks or registered trademarks of HDMI licensing Administrator, Inc.

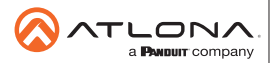

Toll free US International atlona.com • 877.536.3976 • 41.43.508.4321

© 2020 Atlona Inc. All rights reserved. "Atlona" and the Atlona logo are registered trademarks of Atlona Inc. All other brand names and trademarks or registered trademarks are the property of their respective owners. Pricing, specifications and availability subject to change without notice. Actual products, product images, and online product images may vary from images shown here.